## **Student Instructions**

Access the Add/Drop/Withdraw Class in Student Services & Financial Aid

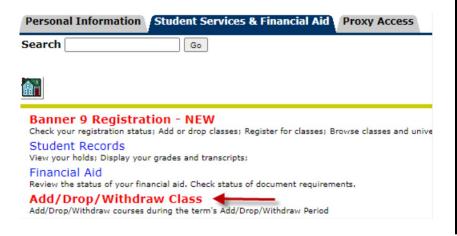

## Students options\*

- Combination Add and Drop Courses
  - Use this option when the add must be approved before the drop can occur.
- Add a course
- Drop a course

Only applicable for first time students (Freshmen or transfers first semester). Current students can drop a course through Banner.

Withdraw from a course

Will be visible once add/drop dates have passed.

• Students may access this form to view process.

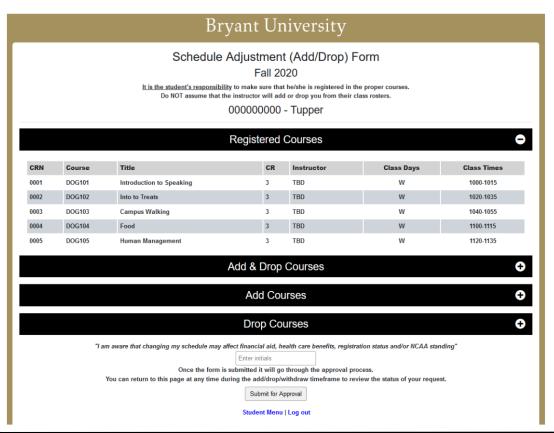

\* Please note: After the term's Drop deadline, the option to Withdraw will become available

| Withdraw Courses                                                                                                    |        |       |    |            |            |            | •       |
|----------------------------------------------------------------------------------------------------|--------|-------|----|------------|------------|------------|---------|
| Withdraw CRN                                                                                                    | Course | Title | CR | Instructor | Class Days | Class Time | Actions |
| Click the button below to withdraw                                                                                                    |        | Title | CK | maductor   | Class Days | Class Time | Actions |
| Withdraw                                                                                                    |        |       |    |            |            |            |         |
|                                                                                                    |        |       |    |            |            |            |         |
| "I am aware that changing my schedule may affect financial aid, health care benefits, registration status and/or NCAA standing"  Enter initials                                           |        |       |    |            |            |            |         |
| Once the form is submitted it will go through the approval process.  You can return to this page at any time during the add/drop/withdraw timeframe to review the status of your request. |        |       |    |            |            |            |         |
| Submit for Approval                                                                                                    |        |       |    |            |            |            |         |
| Student Menu   Log out                                                                                                    |        |       |    |            |            |            |         |

To make a schedule adjustment that requires both an Add and a Drop of a course(s):

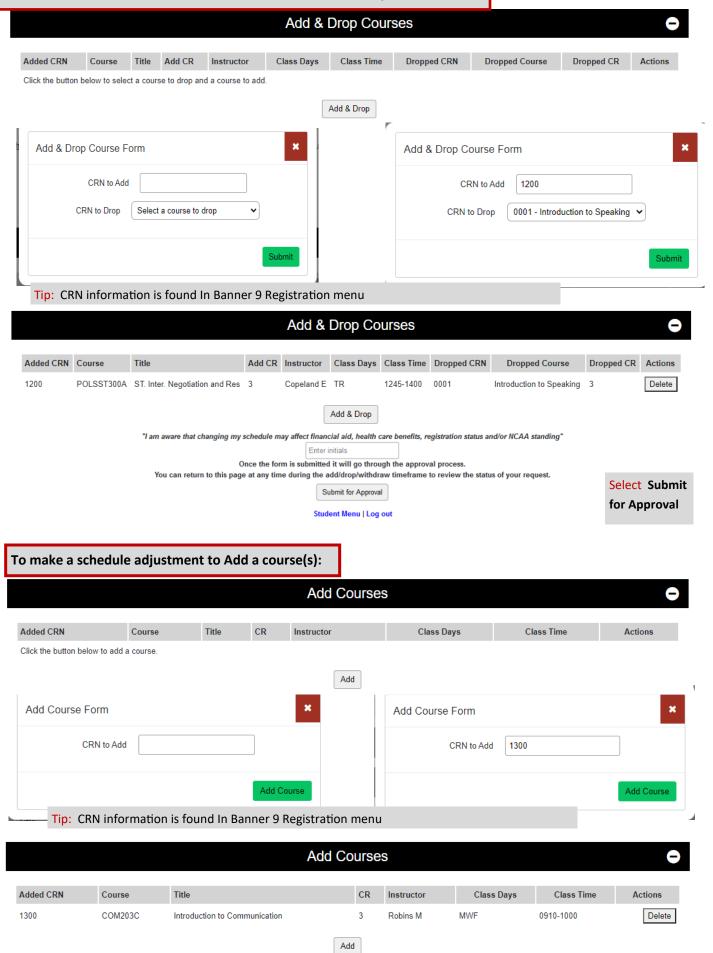

## For First Semester Students\* To make a schedule adjustment to Drop of a course(s):

\* returning students can make drop changes in Banner—additional approvals are not required for returning students

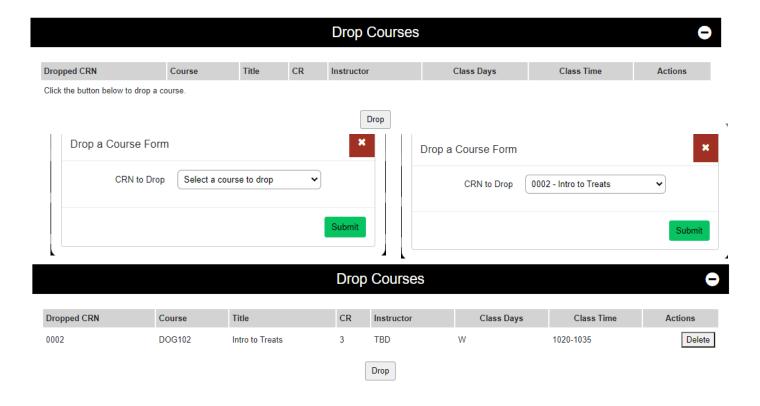

To complete any Add and/or Drop changes , Select Submit for Approval

## **Please Note:**

- Prerequisite requirements must be met for registration
- Credit minimum (12 credits) restriction requires additional approval and may affect Financial Aid, NCAA standing, health care benefits, housing and registration status.
- Credit maximum (17 credits) restriction requires Advisor approval, except for seniors.
- It is the student's responsibility to confirm schedule adjustments in Banner after processing.